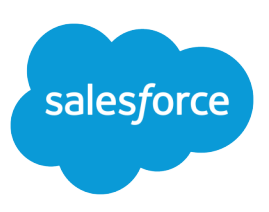

# TIPS AND HINTS FOR SHARING DATA

#### **Summary**

Salesforce provides many flexible options for you to control how records are shared within your organization. To specify the objects and tabs that a user can access, assign a profile. To specify the individual records that a user can view and edit, set your organization-wide defaults, define a role hierarchy, and create sharing rules.

#### Objects and Records

An organization contains objects and records:

- **•** An object is a type of data, such as a contact or a case. It consists of a number of fields, like a spreadsheet with a number of columns.
- **•** A record is a particular instance of an object, such as the contact John Smith, or case #10044. It consists of values for each of the object's fields, like a row in the spreadsheet.

### Granting Access to Objects with Profiles and Permission **Sets**

The broadest way that you can control data is by specifying the objects that a user can view, edit, and create. You set users' object-level permissions by assigning them a profile and optionally, permission sets. The following standard profiles are available to all organizations:

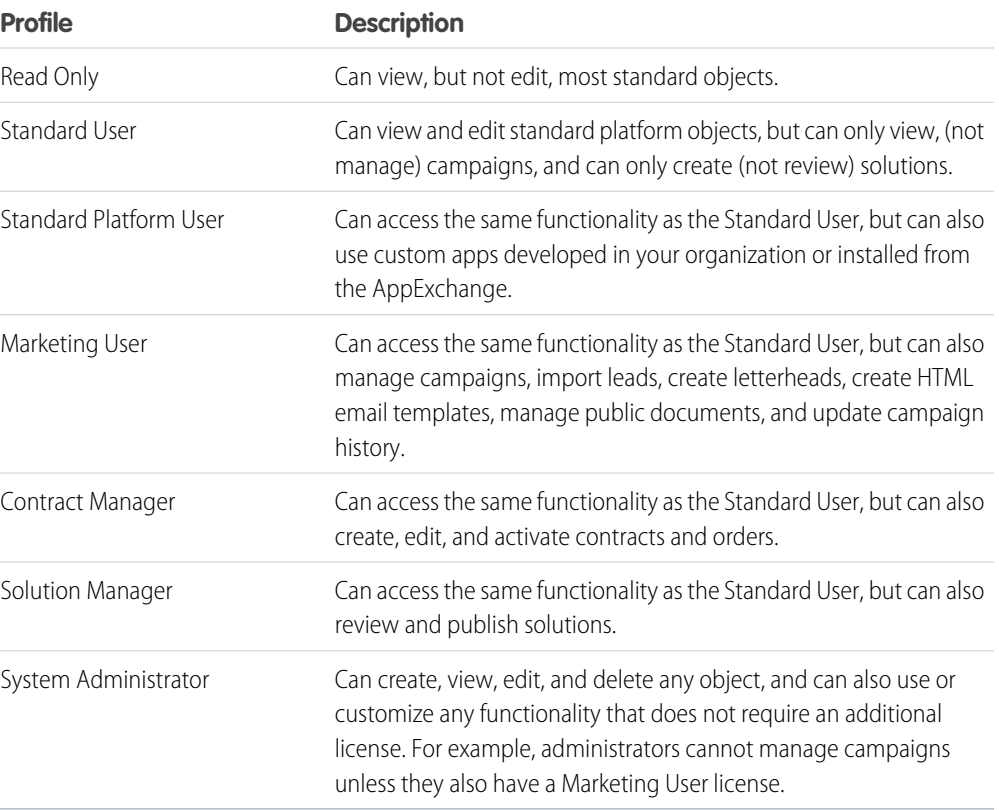

In Enterprise, Unlimited, Performance, and Developer Edition organizations, you can use standard profiles, create custom profiles, and create permission sets to fit your business needs.

- To create a custom profile, from Setup, enter *Profiles* in the Quick Find box, then select **Profiles**, then click **New**.
- **•** To create a permission set, from Setup, enter *Permission Sets* in the Quick Find box, then select **Permission Sets**, then click **New**.

### Specifying Default Access to Records with Organization-Wide Defaults

Once you specify object-level permissions in a user's profile or permission sets, you can specify the individual records to which a user has access.

Default access to records is specified with organization-wide defaults for objects. To set your organization's defaults, from Setup, enter *Sharing Settings* in the Quick Find box, then select **Sharing Settings** and edit the organization-wide defaults section.

- **•** How do I give all users access to view, edit, delete or transfer any campaign?
	- **–** Set Default Access for campaigns to **Public Full Access**.
- **•** How do I give all users full access to view, edit, or transfer any case?
	- **–** Set Default Access for cases to **Public Read/Write/Transfer**.
- **•** How do I give all users full access to view, edit, or transfer any lead?
	- **–** Set Default Access for leads to **Public Read/Write/Transfer**.
- **•** How do I give all users full access to view and edit any record?
	- **–** Select **Public Read/Write** for all sharing options.
- **•** How do I give all users read access but restrict editing to records they own?
	- **–** Select **Public Read Only** for all sharing options.
- **•** How do I give users read and edit access to all accounts but prevent them from seeing and editing each other's deals?
	- **–** Choose **Public Read/Write** for accounts and **Private** for opportunities.
- **•** If your organization-wide default is Public Read Only or Private, create sharing rules to extend access to additional users.
- Set the Opportunity Access on each role to determine whether users can view and edit opportunities they do not own but are related to accounts they do own.

#### Tips for Sharing Records

- **•** Solutions are accessible to all users.
- **•** Salesforce automatically grants sharing access to users above record owners in the hierarchy. To disable this, deselect **Grant Access Using Hierarchies**.
- **•** Forecasts are not affected by sharing settings. Instead, access to forecasts is determined by the role hierarchy. All users can see their own forecasts and those of people below them in the role hierarchy.
- **•** Set price book access from Setup by entering *Sharing Settings* in the Quick Find box and then selecting **Sharing Settings**.

#### Profiles and Roles

Users can be assigned to one profile, any number of permission sets, and one role. These work together to determine the data a user can view and edit:

- **•** The profile controls a user's object- and field-level permissions, including the apps and tabs that appear when the user logs in. Every user must be assigned to a profile.
- **•** Any permission sets assigned to a user may grant additional objectand field-level permissions. Users may have zero, one, or multiple permission sets.
- **•** The role influences a user's ability to view and edit individual object records through role hierarchy and sharing rules. A user doesn't have to be assigned to a role to use Salesforce.

### Sharing Records with a Role Hierarchy

Once you have defined your organization-wide defaults, use a role hierarchy to ensure that managers can view and edit the same records their employees can. Users at any given role level are always able to view, edit, and report on all data owned by or shared with users below them in the hierarchy, unless an object's settings specify ignoring the hierarchies.

To define your organization's role hierarchy, from Setup, enter *Roles* in the Quick Find box, then select **Roles**. Role hierarchies don't need to match your organization chart exactly. Instead, each role in the hierarchy should represent a level of data access that a user or group of users needs.

### Sharing Records with Sharing Rules

#### Sharing Groups

The most common groups for sharing records with are:

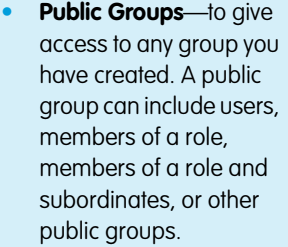

- **• Roles**—to give access to the members of a role in the role hierarchy
- **• Roles and Subordinates**—to give access to the members of a role including their subordinates

Sharing rules extend the access specified by organization-wide defaults and the role hierarchy. Sharing rules are typically based on record ownership, or in some cases, other criteria. To define sharing rules, from Setup, enter *Sharing Settings* in the Quick Find box, then select **Sharing Settings**, then in a sharing rules related list, click **New**. Following are a few common scenarios and their solutions using sharing rules:

**•** Your company has two sales divisions: Eastern and Western. The Western sales reps want to share all account and opportunity records with their colleagues within their division. The Eastern sales division prefers to keep data private. For this example, you can choose a **Private** organization-wide default for accounts and contacts. Then create a sharing rule that gives the Western Sales Team read and write access to all accounts, contacts, opportunities, and cases owned by members of that role. This rule may look like:

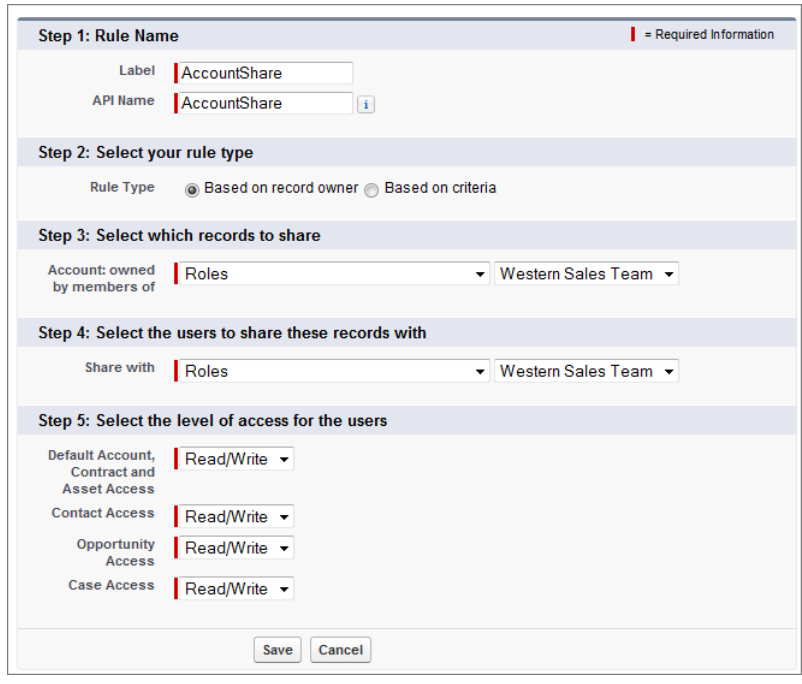

**•** Your company sells to many different industries. Two of your engineers need to know the details of accounts in one industry: chemicals. With a **Private** sharing organization-wide default setting for accounts, create a public group that includes two users: Bob and Dave, the engineers for chemicals. Create an account sharing rule based on criteria that allows this group read-only access to account records in which the Industry field equals Chemicals. This rule may look like:

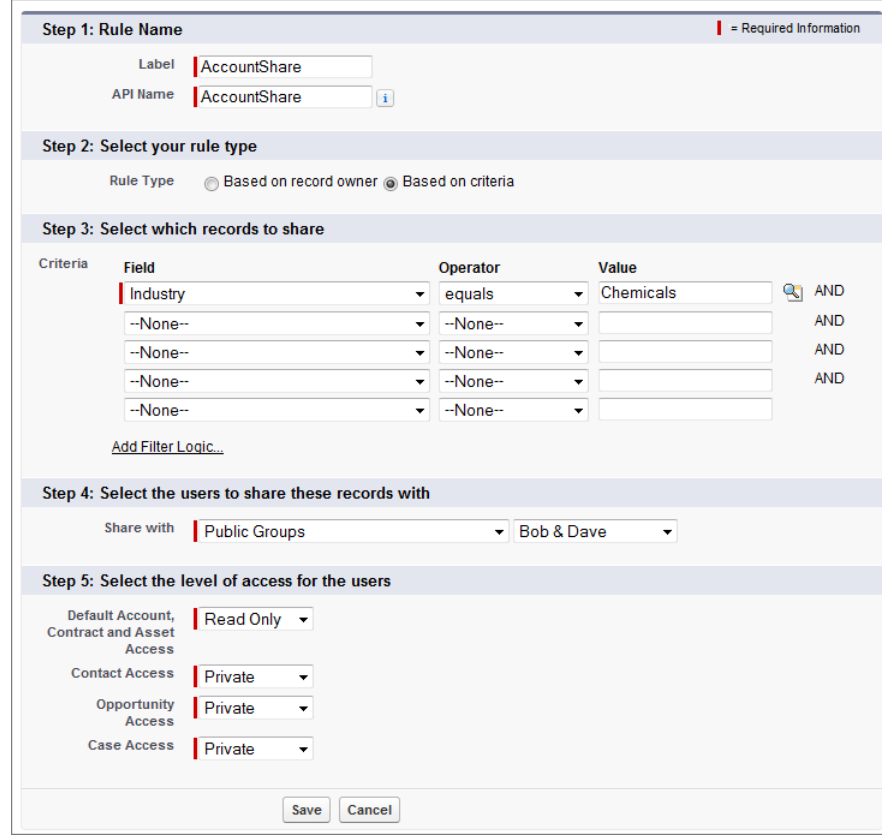

## Types of Sharing Rules

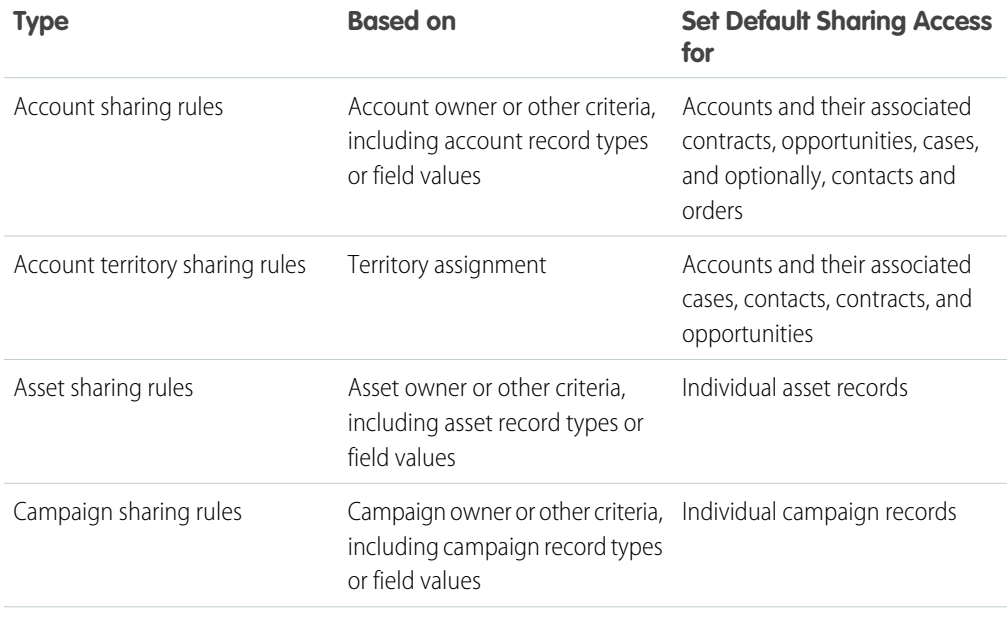

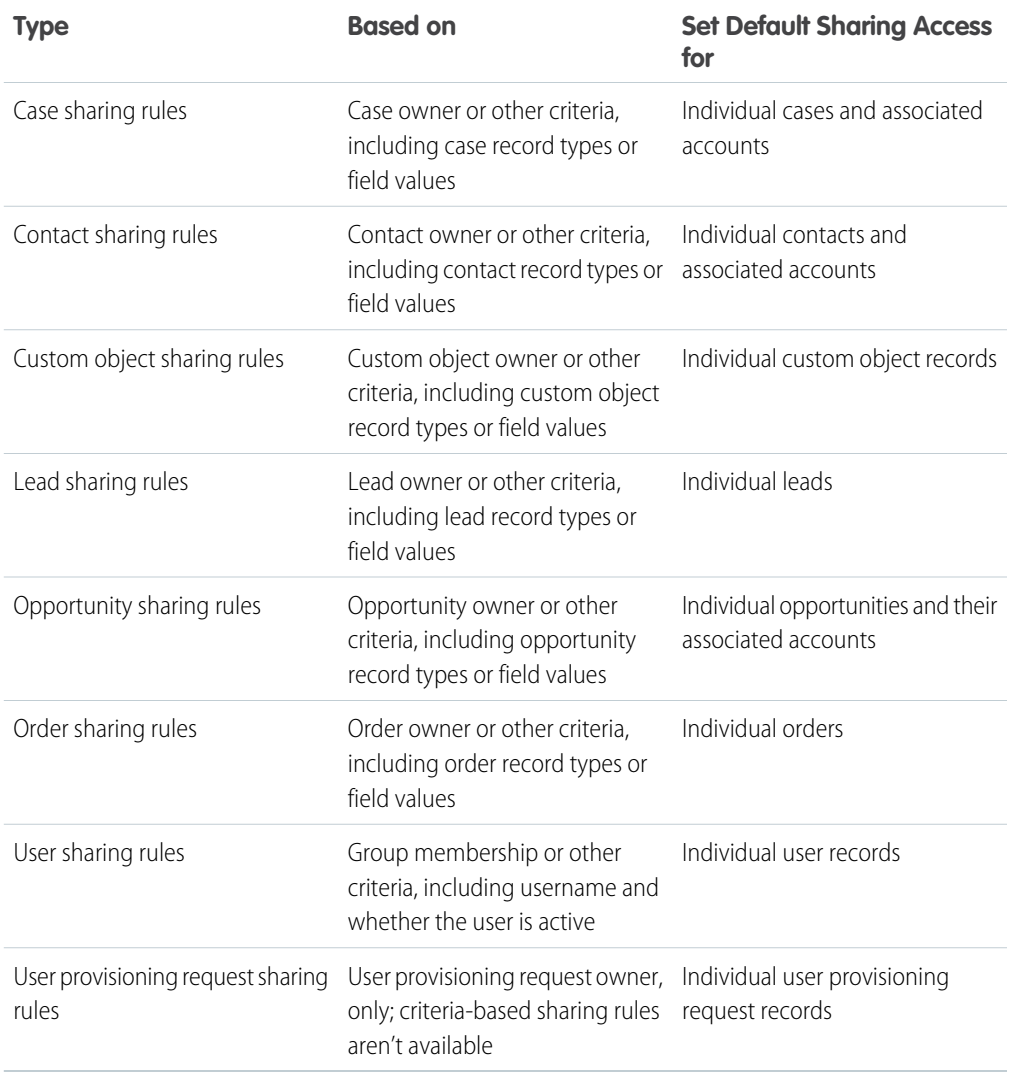

### The Big Picture for Sharing Records

Many security options work together to determine whether users can view or edit a record. Use organization-wide sharing settings to lock down your data to the most restrictive level, and use record-level security and sharing tools—such as roles, sharing rules, and manual sharing—to give access to other users.

See [A Guide to Sharing Architecture](https://developer.salesforce.com/page/A_Guide_to_Sharing_Architecture) for data accessibility components, sample sharing model use cases and customer sharing solutions, and troubleshooting guidelines.